# D49 TECH NEWS

#### Information for staff with Apple computers

### **Update your Apps!**

Some apps on your laptop are owned by the district and can't be updated using the App When Keynote, Store app. Pages, Numbers, GarageBand, iMovie, iPhoto, and iBooks Author need to be updated, used the Self Service app in your applications folder. Remember, check the App Store app first to see what you need, then update those apps using self service. Bigger updates like iMovie can take up to an hour so plan accordingly. Find specific directions here:

http:// litchenberg.weebly.com/ osx.html

## Is Mavericks right for you?

If you only use the apps that came with your MacBook Pro, then Mavericks is a great upgrade. In fact, the only issues reported are users with SMART boards losing some functionality. It does not matter what version of the operating

Continued on next page

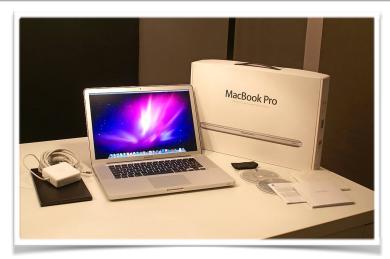

### **Buy your MacBook Pro**

Our MacBook Pros are leased under a two year agreement. This summer the lease will expire and we will be sending the machines back to Apple in exchange for new laptops. (Don't worry, our new laptops will be Apple as well!) As a staff member of D49 we will allow you to purchase your machine. In late May, Apple will give us a price per unit based on market conditions, currently around \$600; however, by May we expect this price to drop. If you are interested in purchasing your Mac, please email me to indicate your interest. <a href="mailto:ilitchenberg@d49.org">ilitchenberg@d49.org</a> There is no commitment to buy, I would just like to see how many people are interested.

Here are some anticipated FAQs:

Q: Can schools/individuals buy a group of machines to replace a lab?

A: No. Laptops are not suited well for labs. The total cost to

Continued on next page

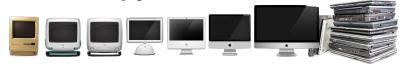

### Is Mavericks right for you?

system you are currently running, you are eligible for the free upgrade. Here are a few tips before you begin:

- Make sure you have a backup of all your important documents, media, etc.
- 2. Make sure your laptop is plugged into power.
- 3. Make sure you have time for the installation! Once the installer launches you will not be able to use your computer for 1-2 hours as the upgrade installs.
- 4. Run any operating system updates once the upgrade completes. Please don't try to update the apps using the app store. Use self service. It will take up to 24 hours after you update for self service to present you with the new versions of Keynote, Pages, Numbers, iMovie, and iPhoto. If the app store asks you for the password to the d49\_itunes account, you are trying to install apps that should be installed using self service!

To update, use your Apple ID to download the Mavericks installer from the app store. Use this link if you like:

#### Get Mavericks

After the Mavericks app downloads, double click to install. retrofit these machines to work in a lab is greater than the cost to buy a new machine that is appropriate for a lab.

Q: What applications are included with my purchase?

A: We will need to remove all district owned apps. This includes the Microsoft Office suite, Keynote, Pages, Numbers, Garage Band, iMove, iBooks Author, and iPhoto. With the exception of the Microsoft Office suite, we will be giving you the license for all the iLife and iWork apps with your new laptop. Once you register these apps on your new computer, you are able to add them back to the laptop you purchased from the district

Q: Can I use the laptop at school once I purchase it?

A: We are allowing you to purchase this laptop for personal use. We do not want you to use it at school. We are providing you a new model for school use.

Q: Will the district/CCS provide any support for the laptop once I buy it?

A: No. You can visit apple.com for tutorials or visit any of the businesses in town that are Apple certified for repairs.

Q: Am I required to buy my MacBook Pro?

A: Absolutely not! This is completely optional.

Q: What is going to happen to all my data on the old MacBook?

A: It will be erased before it leaves the district. If you purchase the MacBook, we will erase the district owned apps and leave all your data in place.

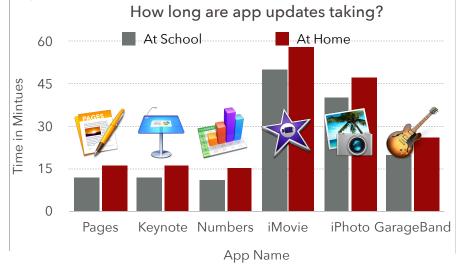